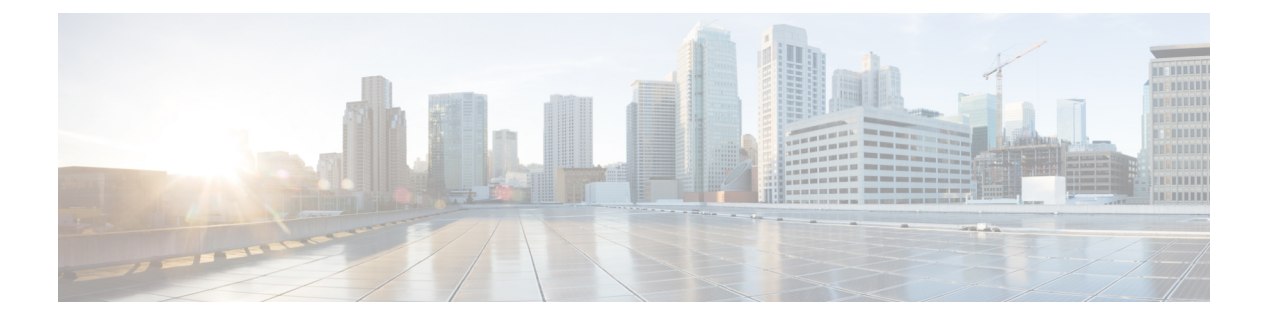

# **sFlow** の設定

この章では、Cisco NX-OS デバイスで sFlow を設定する方法について説明します。

この章は、次の項で構成されています。

- sFlow [について](#page-0-0) (1 ページ)
- sFlow [の前提条件](#page-1-0) (2 ページ)
- sFlow [の注意事項および制約事項](#page-1-1) (2 ページ)
- sFlow [のデフォルト設定](#page-2-0) (3 ページ)
- sFlow の設定 (4 [ページ\)](#page-3-0)
- sFlow [設定の確認](#page-10-0) (11 ページ)
- sFlow [統計情報のモニタリングとクリア](#page-11-0) (12 ページ)
- sFlow [の設定例](#page-11-1) (12 ページ)
- [その他の参考資料](#page-12-0) (13 ページ)

### <span id="page-0-0"></span>**sFlow** について

サンプリングされた Flow(sFlow)を使用すると、スイッチやルータを含むデータネットワー ク内のリアルタイムトラフィックをモニターできます。sFlow では、トラフィックをモニタす るためにスイッチとルータ上の sFlow エージェント ソフトウェアでサンプリング メカニズム を使用して、サンプル データを中央のデータ コレクタに転送します。

sFlow の詳細については、RFC [3176](http://www.ietf.org/rfc/rfc3176.txt) を参照してください。

### **sFlow** エージェント

Cisco NX-OS ソフトウェアに組み込まれている sFlow エージェントは、サンプリングされるパ ケットのデータ ソースに関連付けられたインターフェイス カウンタを定期的にサンプリング またはポーリングします。このデータソースは、イーサネットインターフェイス、EtherChannel インターフェイス、ある範囲に属するイーサネット インターフェイスのいずれかです。sFlow エージェントは、イーサネットポートマネージャにクエリーを送信して対応するEtherChannel メンバーシップ情報を確認するほか、イーサネット ポート マネージャからもメンバーシップ の変更の通知を受信します。

sFlowサンプリングをイネーブルにすると、サンプリングレートとハードウェア内部の乱数に 基づいて、入力パケットと出力パケットが sFlow でサンプリングされたパケットとして CPU に送信されます。sFlow エージェントはサンプリングされたパケットを処理し、sFlow アナラ イザに sFlow データグラムを送信します。sFlow データグラムには、元のサンプリングされた パケットに加えて、入力ポート、出力ポート、および元のパケット長に関する情報が含まれま す。sFlow データグラムには、複数の sFlow サンプルを含めることができます。

### <span id="page-1-0"></span>**sFlow** の前提条件

sFlow には、次の前提条件があります。

• Cisco Nexus 9332PQ、9372PX、9372TX、93120TX スイッチ、および N9K-M6PQ 汎用拡張 モジュール (GEM) 搭載のCisco Nexus 9396PX、9396TX、93128TX スイッチについては、 sFlow データ ソースとして設定するすべてのアップリンク ポート用の sFlow および SPAN ACL TCAM リージョン サイズを設定する必要があります。これを行うには、**hardware access-list tcam region sflow** および **hardware access-list tcam region span** コマンドを使用し ます。詳細については、『ACL TCAM リージョン [サイズの設定](http://www.cisco.com/c/en/us/td/docs/switches/datacenter/nexus9000/sw/7-x/security/configuration/guide/b_Cisco_Nexus_9000_Series_NX-OS_Security_Configuration_Guide_7x/b_Cisco_Nexus_9000_Series_NX-OS_Security_Configuration_Guide_7x_chapter_01001.html#task_05981BEEC92441AF9F4BBC5E097B51CE)』を参照してください。

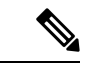

- デフォルトでは、sflowリージョンサイズはゼロで、spanリージョ ンサイズはゼロ以外です。ポートをsFlowデータソースとして設 定するには、sflowリージョンを256に設定し、十分なエントリを span リージョンに割り当てる必要があります。 (注)
	- マルチキャストトラフィックの出力sFlowには、ハードウェアマルチキャストグローバル **TX**スパン設定が必要です

### <span id="page-1-1"></span>**sFlow** の注意事項および制約事項

スケールの情報については、リリース特定の『*Cisco Nexus 9000 Series NX-OS Verified Scalability Guide*』を参照してください。 (注)

sFlow には、次の注意事項と制限事項があります。

- 少なくとも 1 つの sFlow データソースが設定されている場合、SPAN セッションは起動で きません。
	- 少なくとも 1 つの SPAN セッションが **no shut** として設定されている場合、sFlow データソースは追加できません。
	- sFlow に使用されるサンプリング モードは、LFSR と呼ばれるアルゴリズムに基づい ています。LFSR を使用するため、数個のパケットごとに 1 個がサンプリング レート

n でサンプリングされることは保証されません。ただし、サンプリングされるパケッ トの数は、一定期間の合計パケット数と同じです。

- sFlow と SPAN が同じインターフェイスに設定されており、ハードウェア レート リミッタ がsFlow用に設定されている場合、**showhardware rate-limiter**コマンドの出力のRate-Limiter Drops カウンタは予想よりも多くのドロップを表示します。
- sFlow はソフトウェア駆動型の機能で、ハードウェアは sFlow 送信元インターフェイスか ら CPU にトラフィックのコピーを送信するだけです。高い CPU 使用率が予想されます。 ハードウェアによって CPU に送信される sFlow トラフィックは、CPU を保護するために レート制限されます。
- インターフェイスのsFlowをイネーブルにすると、入力と出力の両方に対してイネーブル になります。入力だけまたは出力だけの sFlow をイネーブルにできません。
- sFlow は SVI ではサポートされません。
- サブインターフェイスは sFlow ではサポートされていません。
- システムのsFlowの設定およびトラフィックに基づいてサンプリングレートを設定するこ とをお勧めします。
- スイッチは 1 つのみの sFlow コレクタをサポートします。
- sFlow とネットワークアドレス変換 (NAT)は、同じポートではサポートされません。
- sFlow は、IPv4 コレクタ ポートでのみ IPv6 トラフィックのサンプリングをサポートしま す。
- sFlow カウンタは、sFlow データ送信元インターフェイスに入力される制御パケットに対 しても増加します。これらのパケットはサンプリングされ、sFlow データグラムとして送 信されます(データ プレーン トラフィックと同様)。
- 次の Cisco Nexus スイッチは、sFlow と SPAN を同時にサポートします。
	- N9336C-FX2
	- N93240YC-FX2
	- N93360YC-FX2
- Cisco NX-OS リリース 9.3(3) 以降、Cisco Nexus 9300-GX プラットフォーム スイッチは、 sFlow と SPAN の両方をサポートしています。
- Cisco Nexus 9300-EX および 9300-FX プラットフォーム スイッチでは、FEX、HIF、および NIF ポートを sFlow データ ソース インターフェイスとして設定できません。

# <span id="page-2-0"></span>**sFlow** のデフォルト設定

次の表に、sFlow パラメータのデフォルト設定を示します。

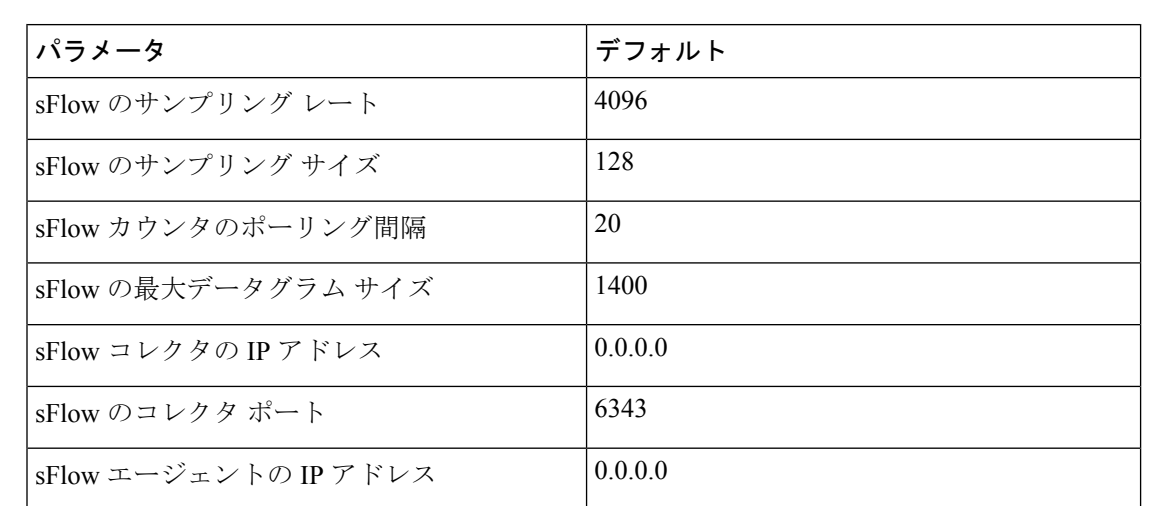

#### 表 **<sup>1</sup> :** デフォルトの **sFlow** パラメータ

# <span id="page-3-0"></span>**sFlow** の設定

### **sFlow** の有効化

スイッチの sFlow を設定する前に sFlow 機能を有効にする必要があります。

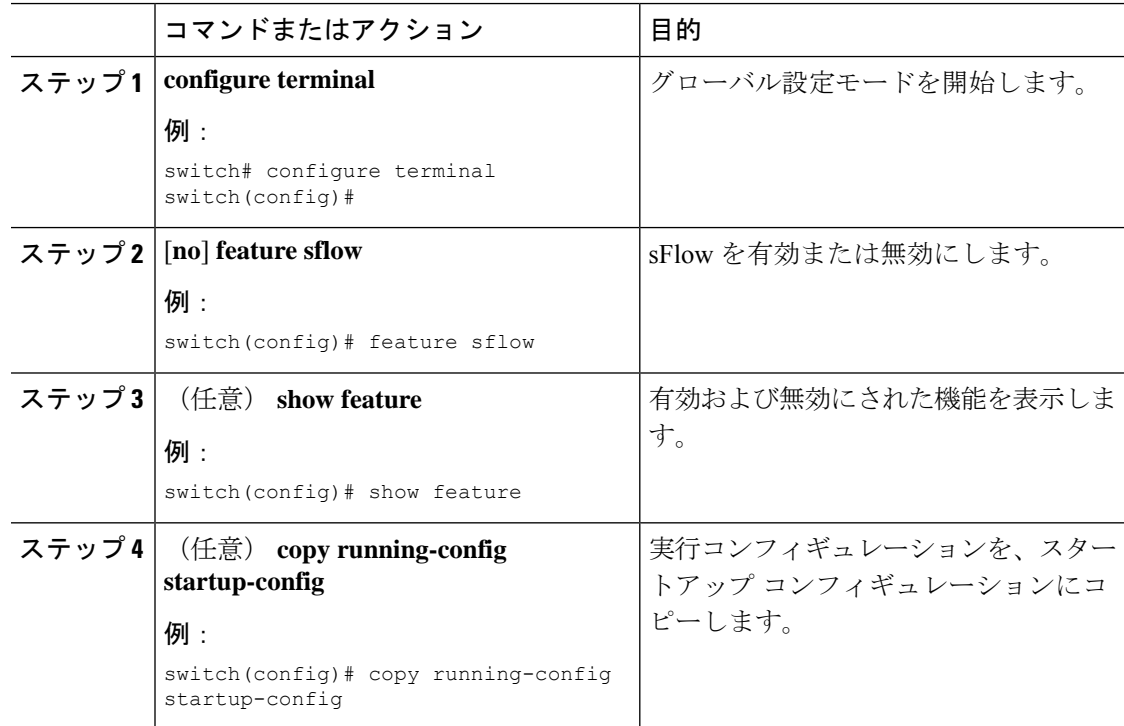

### サンプリング レートの設定

sFlow のサンプリング レートを設定できます。

#### 始める前に

sFlow が有効になっていることを確認します。

#### 手順

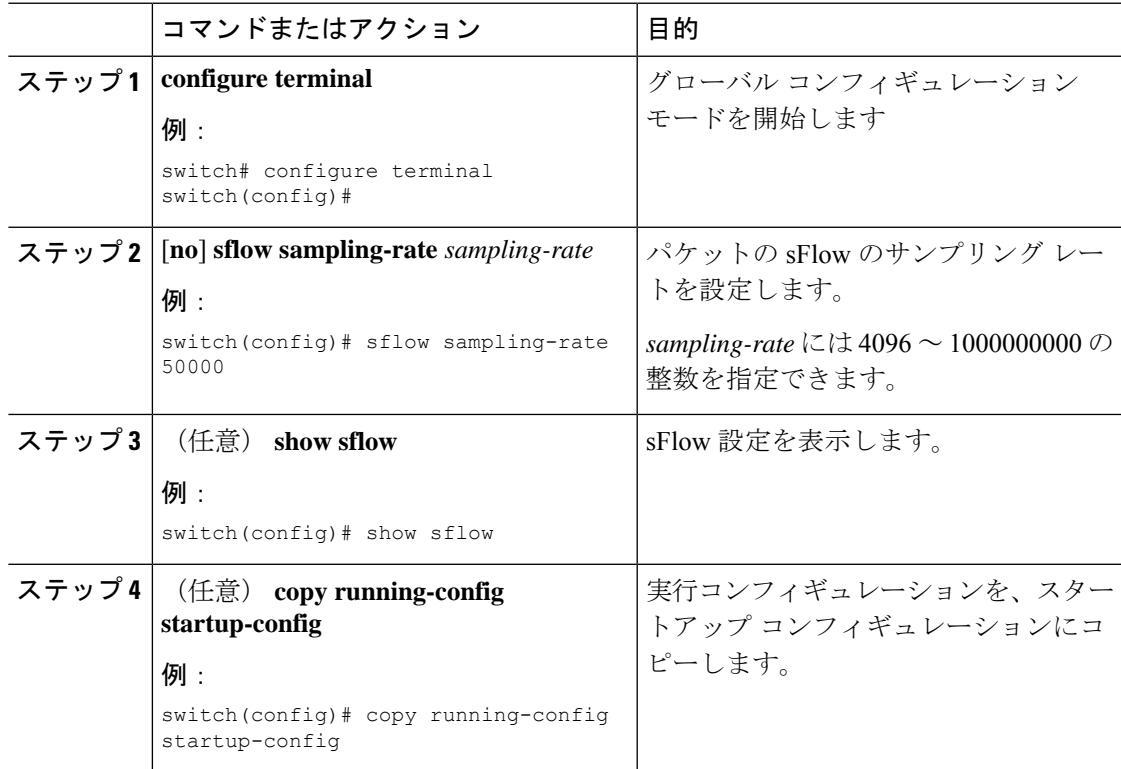

### 最大サンプリング サイズの設定

サンプリングされたパケットからコピーする最大バイト数を設定できます。

#### 始める前に

sFlow が有効になっていることを確認します。

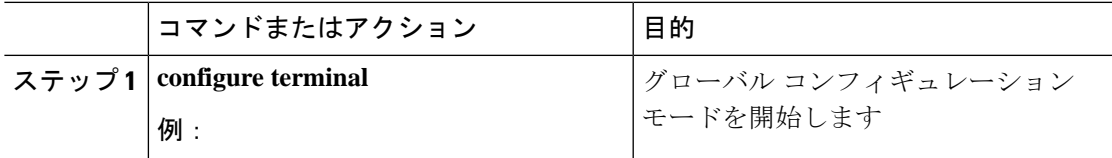

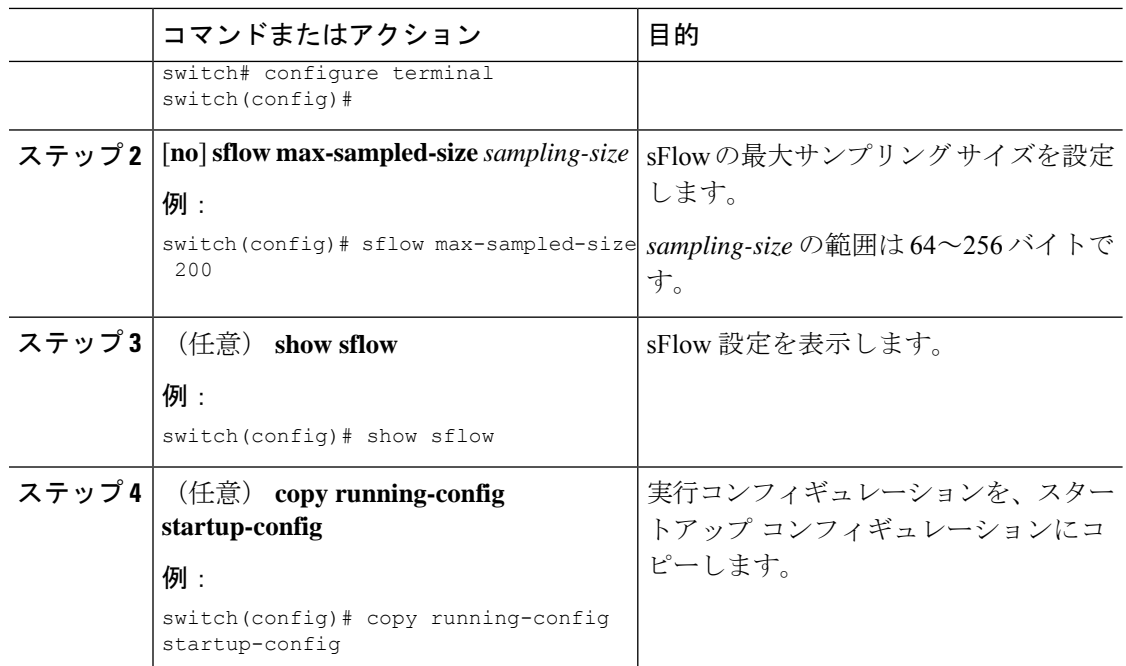

### カウンタのポーリング間隔の設定

データソースに関連するカウンタの継続的なサンプル間の最大秒数を設定できます。サンプリ ング間隔 0 は、カウンタのサンプリングをディセーブルにします。

#### 始める前に

sFlow が有効になっていることを確認します。

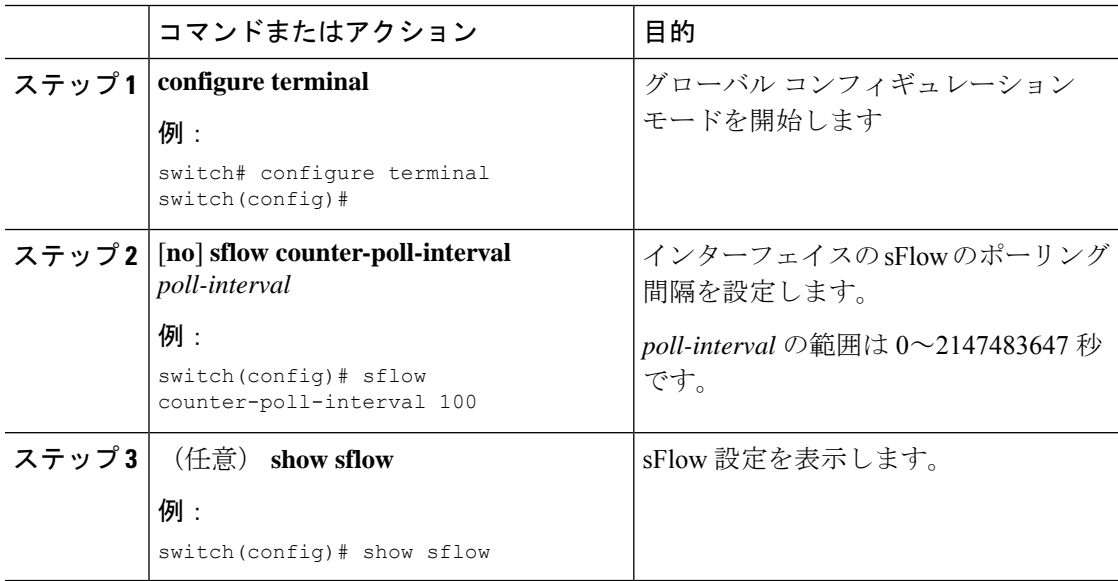

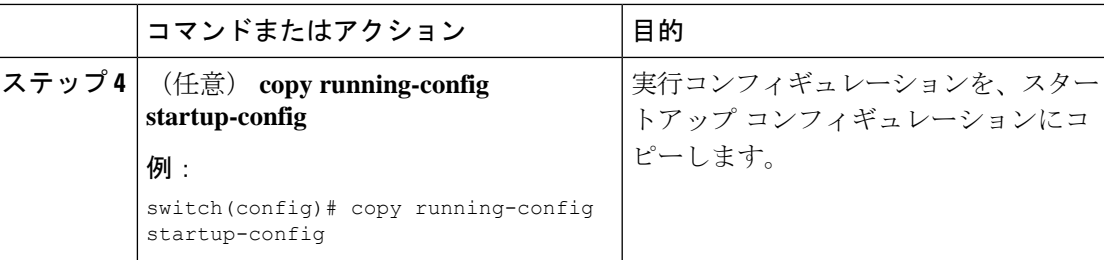

### 最大データグラム サイズの設定

1 つのサンプル データグラムで送信できるデータの最大バイト数を設定できます。

#### 始める前に

sFlow が有効になっていることを確認します。

#### 手順

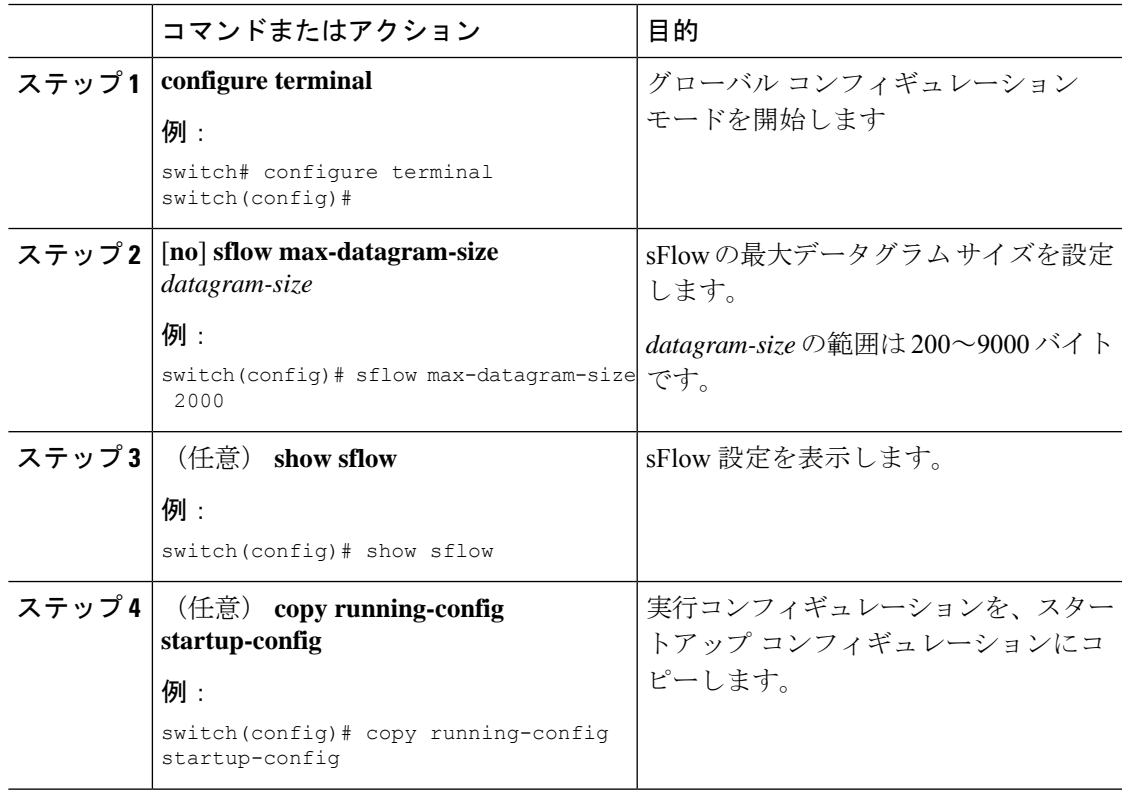

### **sFlow** コレクタ アドレスの設定

管理ポートに接続されている sFlow データ コレクタの IPv4 アドレスを設定できます。

### 始める前に

sFlow が有効になっていることを確認します。

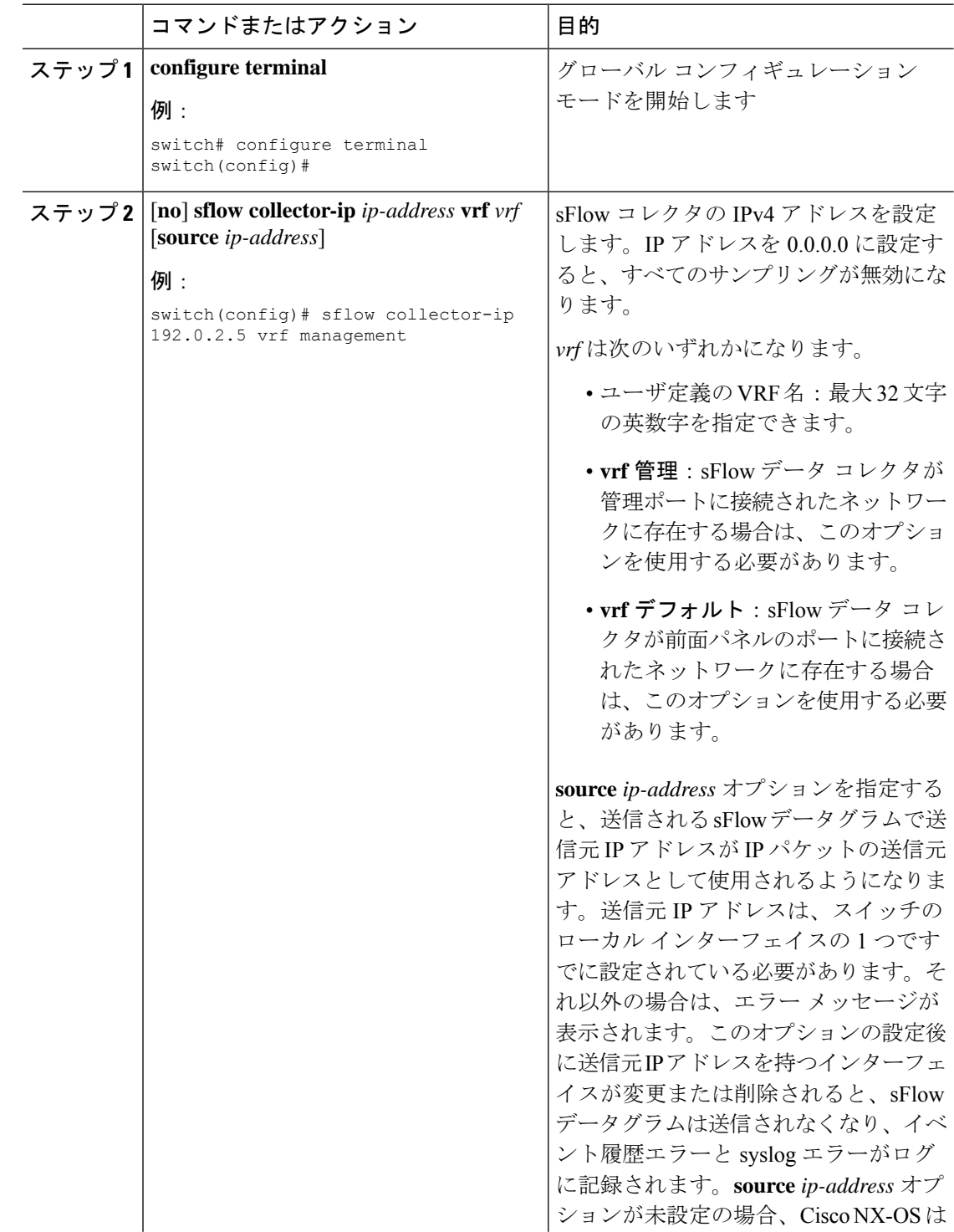

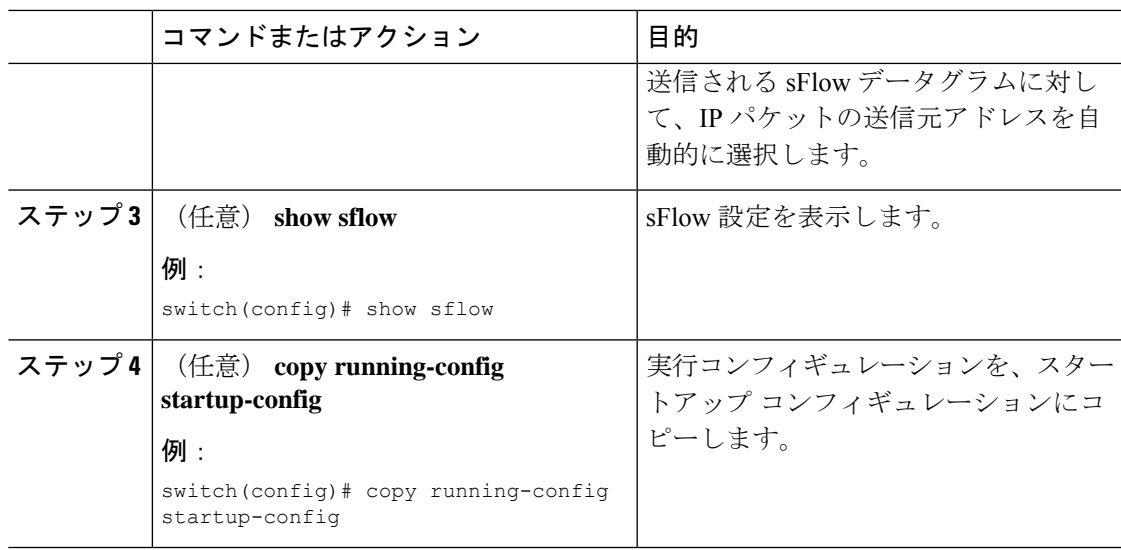

## **sFlow** コレクタ ポートの設定

sFlow データグラムの宛先ポートを設定できます。

#### 始める前に

sFlow が有効になっていることを確認します。

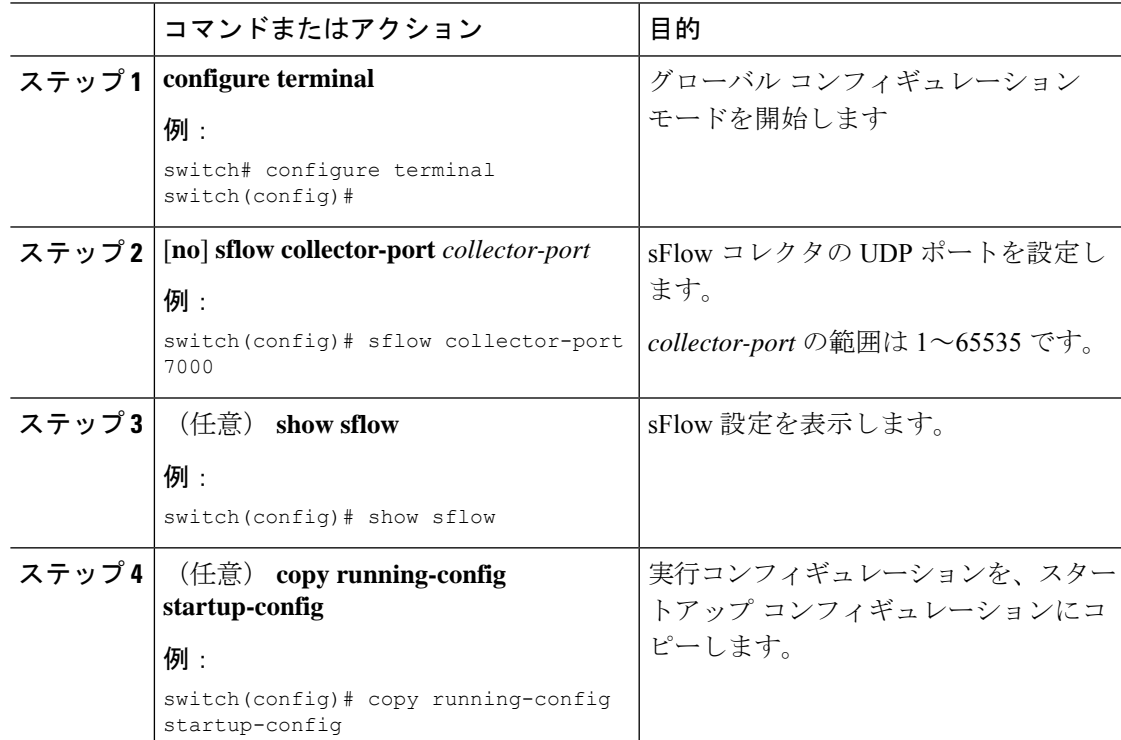

### **sFlow** エージェント アドレスの設定

sFlow エージェントの IPv4 アドレスを設定します。

#### 始める前に

sFlow を有効にしていることを確認します。

#### 手順

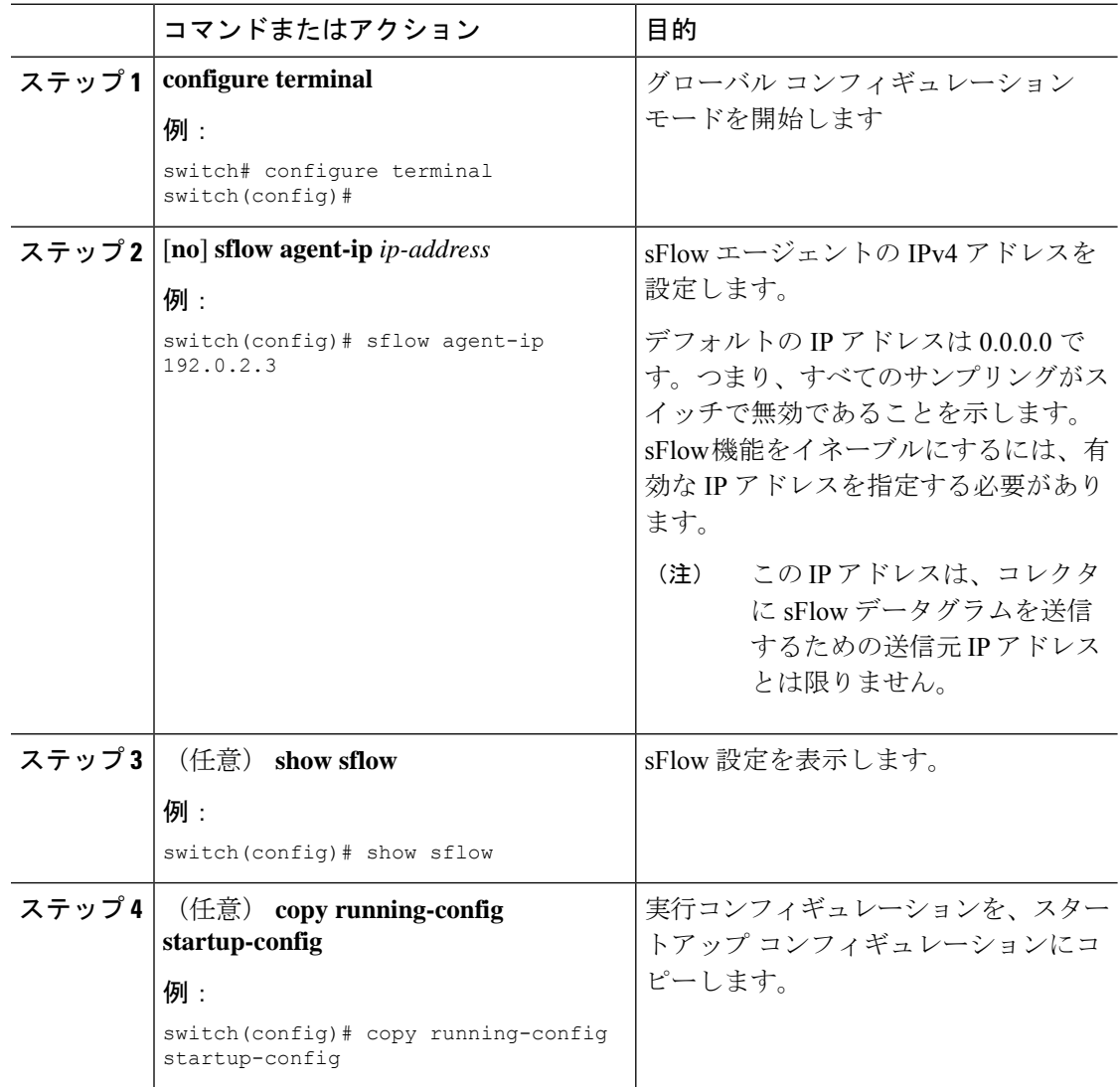

# **sFlow** サンプリング データ ソースの設定

sFlowのサンプリングデータソースには、イーサネットポート、イーサネットポートの範囲、 またはポート チャネルとして設定できます。

#### 始める前に

sFlow を有効にしていることを確認します。

データ ソースとしてポート チャネルを使用する場合は、すでにポート チャネルを設定して、 ポート チャネル番号がわかっていることを確認してください。

Cisco Nexus 9332PQ、9372PX、9372TX、93120TX スイッチ、および N9K-M6PQ または N9K-M12PQ 汎用拡張モジュール (GEM) 搭載の Cisco Nexus 9396PX、9396TX、93128TX ス イッチについて、これらのデバイスでsFlowデータソースとして設定されているすべてのアッ プリンク ポート用の sFlow および SPAN ACL TCAM リージョン サイズが設定されていること を確認します。

手順

|       | コマンドまたはアクション                                                                                                    | 目的                                                                                                    |
|-------|----------------------------------------------------------------------------------------------------|----------------------------------------------------------------------------------------------------|
| ステップ1 | configure terminal<br>例:<br>switch# configure terminal<br>$switch (config)$ #                                                                                                    | グローバル コンフィギュレーション<br>モードを開始します                                                                                            |
| ステップ2 | [no] sflow data-source interface [ethernet<br>slot/port[-port]   <b>port-channel</b><br>$channel-number$ ]<br>例:<br>switch(config)# sflow data-source<br>interface ethernet 1/5-12 | sFlow のサンプリング データ ソースを<br>設定します。<br>イーサネットのデータ ソースの場合、<br>slot はスロット番号、port は1つのポー<br>ト番号またはport-port で指定されたポー<br>トの範囲です。 |
| ステップ3 | (任意) show sflow<br>例:<br>switch (config) # show sflow                                                                                                    | sFlow 設定を表示します。                                                                                                    |
| ステップ4 | (任意) copy running-config<br>startup-config<br>例:<br>switch(config)# copy running-config<br>startup-config                                                                          | 実行コンフィギュレーションを、スター<br>トアップ コンフィギュレーションにコ<br>ピーします。                                                                        |

# <span id="page-10-0"></span>**sFlow** 設定の確認

sFlow 設定を表示するには、次のコマンドを使用します。

#### 表 **2 : sFlow Show** コマンド

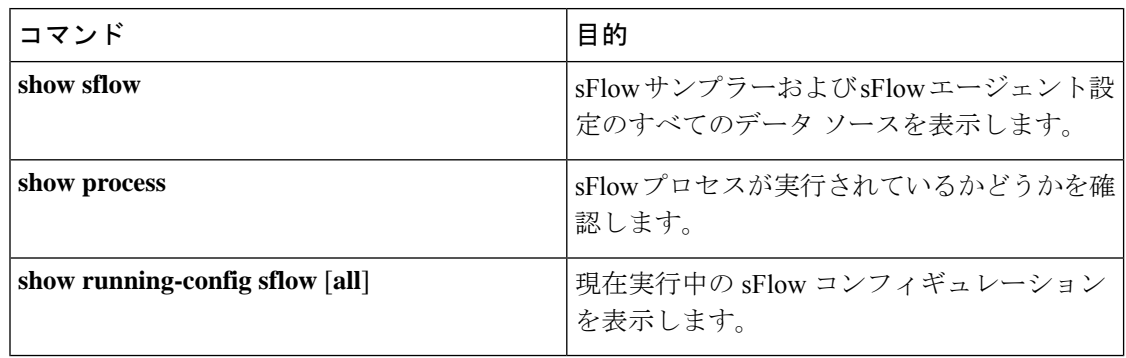

# <span id="page-11-0"></span>**sFlow** 統計情報のモニタリングとクリア

sFlow 統計情報を表示するには、**show sflow statistics** コマンドを使用します。

sFlow 統計情報をクリアするには、次のコマンドを使用します。

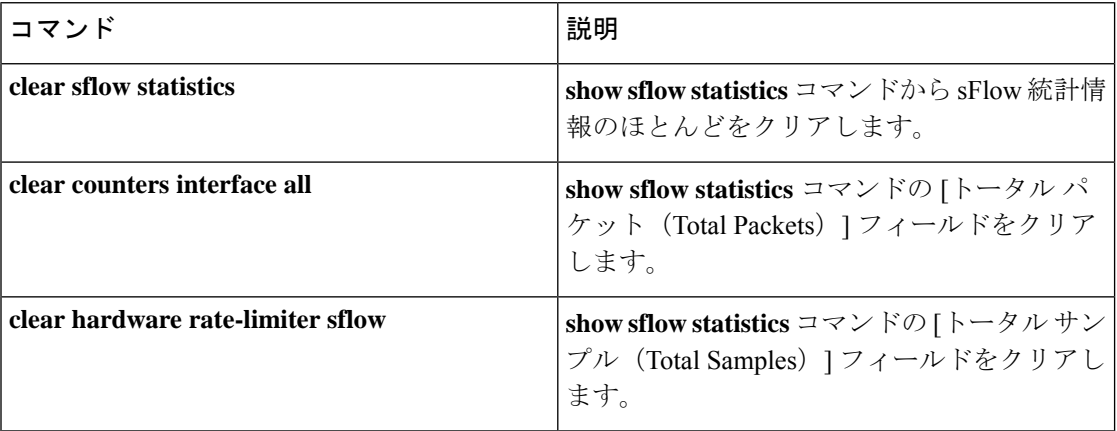

# <span id="page-11-1"></span>**sFlow** の設定例

次に sFlow を設定する例を示します。

feature sflow sflow sampling-rate 5000 sflow max-sampled-size 200 sflow counter-poll-interval 100 sflow max-datagram-size 2000 sflow collector-ip 192.0.2.5 vrf management sflow collector-port 7000 sflow agent-ip 192.0.2.3 sflow data-source interface ethernet 1/5

# <span id="page-12-0"></span>その他の参考資料

## 関連資料

Ι

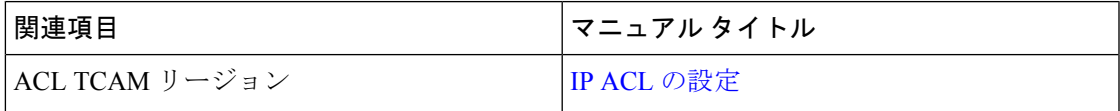

 $\mathbf{l}$